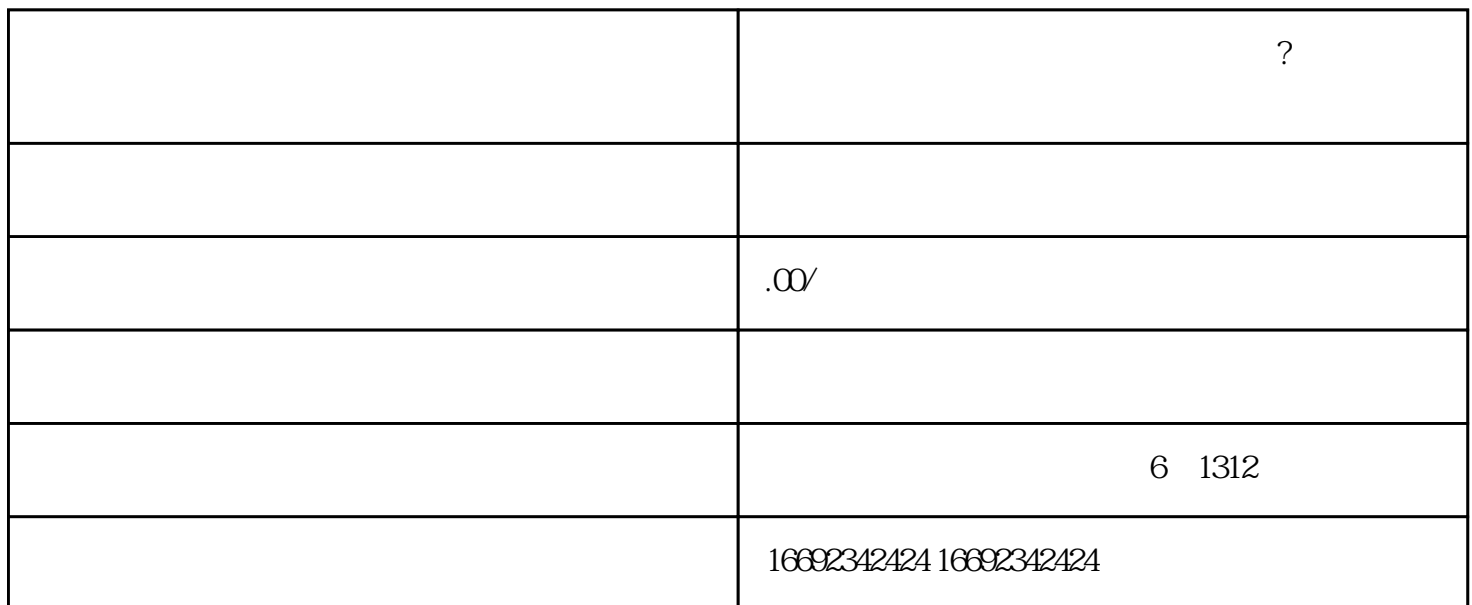

1.  $\blacksquare$ 

. 2. 适合商业值额: 在页面右上角点击 2. 适合商业 2. 适合商业 2. 适合商业 2. 适合商业 2. 适合商业 2. 适合商业 2. 适合商业 2. 适合商业

 $5$ . The contract of the contract of the contract of the  $\alpha$   $\alpha$   $\beta$   $\beta$ 

7. 提交珠宝首饰品类申请:在站点提交后,返回"站点管理"页面,在左侧导航栏选择"分类提交",然后点

 $2.$ 

 $\mathbf{u}$ ,  $\mathbf{u}$ ,  $\mathbf{u}$ ,

击"分类提交",选择"珠宝首饰"分类并填写相关信息。

 $4.$  decreases and  $\blacksquare$   $\blacksquare$ 

 $6.$   $\blacksquare$